## **XI Республиканская научно-практическая конференция-конкурс научно-исследовательских работ учащихся средних, средних специальных учебных заведений и студентов вузов «От Альфа к Омеге…» (с международным участием)** Секция 3. Компьютерные науки и программирование НАУЧНО-ИССЛЕДОВАТЕЛЬСКИЕ РАБОТЫ ШКОЛЬНИКОВ

## МИНИСТЕРСТВО ОБРАЗОВАНИЯ РЕСПУБЛИКИ БЕЛАРУСЬ

Государственное учреждение образования «Высоковская средняя школа» Каменецкого района

# **КВАДРОПОД НА ОСНОВЕ МИКРОКОМПЬЮТЕРА MICRO:BIT**

**Пашкевич Максим Владимирович**, **Янчук Егор Витальевич**, учащиеся 7 «А» класса, **Туз Глеб Сергеевич**, учащийся 8 «В» класса,

Лешкевич Александр Николаевич, учитель математики и информатики ГУО «Высоковская средняя школа» Каменецкого района, высшая кв. категория учителя математики и информатики

## **XI Республиканская научно-практическая конференция-конкурс научно-исследовательских работ учащихся средних, средних специальных учебных заведений и студентов вузов «От Альфа к Омеге…» (с международным участием)** Секция 3. Компьютерные науки и программирование РЕФЕРАТЫ НАУЧНО-ИССЛЕДОВАТЕЛЬСКИХ РАБОТ ШКОЛЬНИКОВ

#### **КВАДРОПОД НА ОСНОВЕ МИКРОКОМПЬЮТЕРА MICRO:BIT**

**М. В. Пашкевич, Г. С. Туз, Е. В. Янчук**

*ГУО «Высоковская средняя школа» Каменецкого района, 7 «А» класс, 8 «В» класс, 7 «А» класс*

*Высокое, Беларусь*

Научный руководитель – А. Н. Лешкевич, учитель математики и информатики ГУО «Высоковская средняя школа» Каменецкого района, высшая кв. категория учителя математики и информатики.

Работа 13 с., 5 ч., 12 рис., 6 источников.

*Ключевые слова:* квадропод, модель, micro:bit.

В работе исследуется использование платы Micro:bit для создания роботов, а также программирование робота в среде MakeCode. При сборке модели робота используются детали из конструкторов Lego Mindstorms EV3 и Lego Wedo 2.0. Управление моделью организовано с помощью джойстика. Программирование робота и джойстика происходит с помощью блоков.

Объектом исследования являются возможности платы Micro:bit для создания роботов.

Цель исследования – создать модель квадропода на базе платы Micro:bit с управлением при помощи джойстика.

В результате исследования были получены следующие результаты:

собранная и запрограммированная модель робота квадропода, которая может осуществлять движение в четырех направлениях под управлением джойстика.

Данную разработку в перспективе можно использовать для организации движение в труднодоступных для человека местах на Земле (пустыня, горная поверхность) с определенной целью (доставка груза, исследование территории). Модель можно использовать в соревнованиях по робототехнике в категории «Гонки шагающих роботов».

# **ОГЛАВЛЕНИЕ**

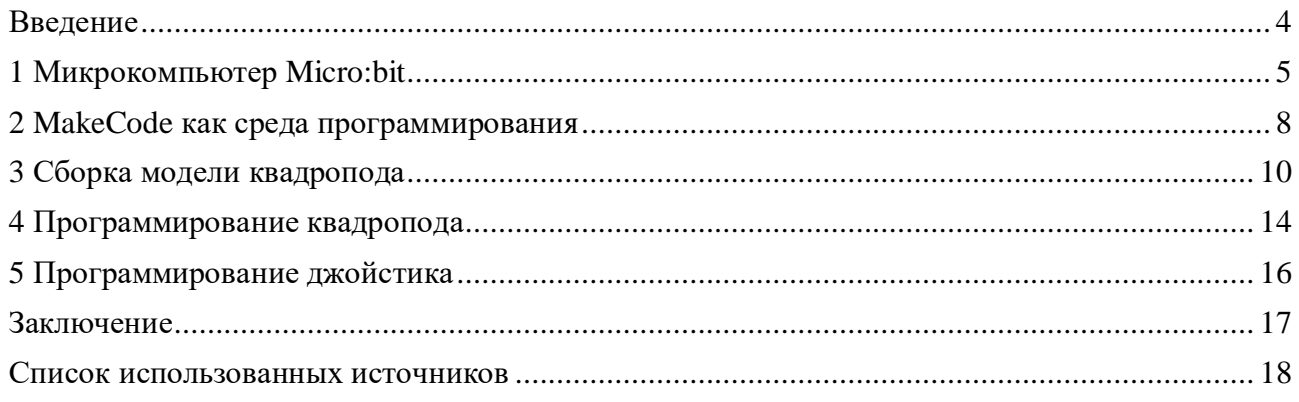

#### **ВВЕДЕНИЕ**

Люди, которые умеют писать, смотрят на мир несколько иначе, чем те, кто умеет только читать. Так и программирование позволяет по-новому посмотреть на мир, где технологии играют все большую роль. Сегодня важно не только уметь пользоваться компьютерными программами и мобильными приложениями, но и понимать, как все устроено, - потому что это открывает новые возможности.

Уже много лет мы читаем в интернете и книгах, слышим по телевизору, что скоро нас будут окружать умные, добрые и интересные роботы. Однако в реальной жизни роботов не так много, как хотелось бы. Работа с платой Micro:bit - это первый шаг к созданию «умных» устройств и машин.

Цель исследования - создать модель квадропода на базе платы Micro:bit с управлением при помощи джойстика.

Задачи работы:

- ознакомиться с возможностями среды программирования MakeCode;
- собрать модель квадропода на базе платы Micro:bit;
- запрограммировать платы Micro:bit.

Методы исследования: изучение среды программирования, анализ, алгоритмизация, моделирование.

Необходимое оборудование: модель квадропода на базе платы Micro:bit, джойстик с платой Micro:bit.

### **1 МИКРОКОМПЬЮТЕР MICRO:BIT**

Плата Micro:bit создана в 2015 году компанией BBC и ее партнерами, включая компанию Microsoft, размеры платы 4×5 см.

Плата Micro:bit включает:

- § дисплей в виде матрицы из 25 светодиодов (5×5);<br>§ программируемые кнопки А и В:
- § программируемые кнопки А и В;

§ контакты ввода-вывода (0 – 2 – аналоговые, 3V, GND, 23 малых контакта) (см. рисунок 1.1);

§ порт micro-USB для прошивки программы на плате, питания от компьютера;

§ микроконтроллер (32-х битный процессор ARM Cortex-M0 с тактовой частотой 16

- мегагерц, 256 КБ Flash-памяти и 16 КБ оперативной памяти);
	- § кнопка сброса RESET;
	- § компас;
	- § акселерометр (позволяет отслеживать движения платы);
	- § радиомодуль для беспроводной связи с другими устройствами (Bluetooth 4.1 BLE);<br>§ разъем для полключения внешнего источника питания (см. рисунок 1.2) [2]
	- § разъем для подключения внешнего источника питания (см. рисунок 1.2) [2].

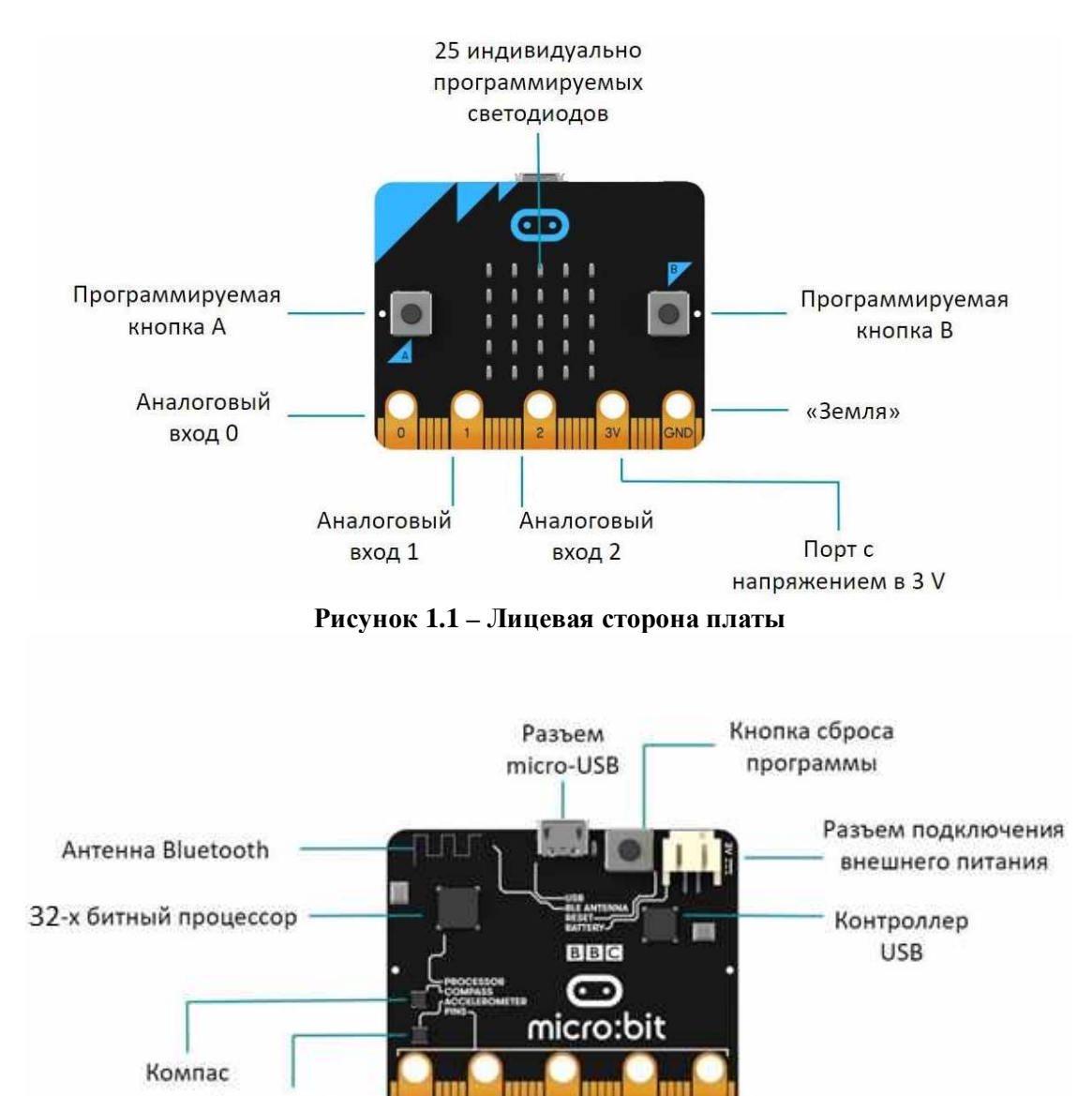

**Рисунок 1.2 – Обратная сторона платы**

Акселерометр

Существует плата Nano:bit, которая является аналогом платы Micro:bit (см. рисунок 1.3). Она имеет небольшие размеры, внешне и по своим характеристикам напоминает плату Arduino Nano.

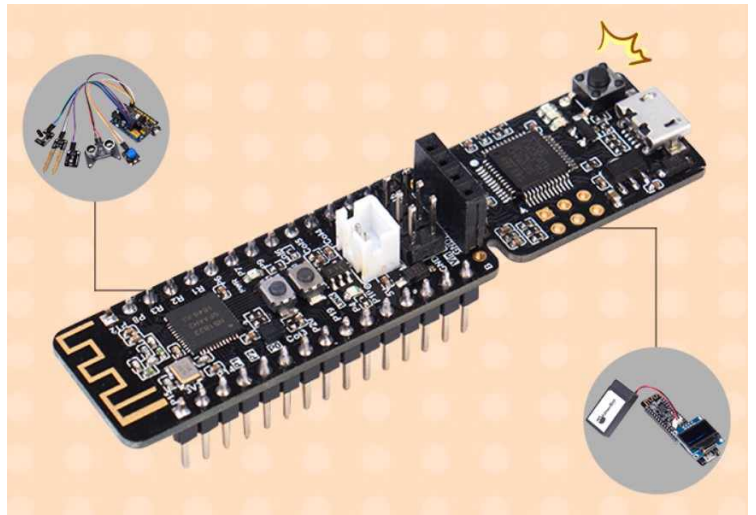

**Рисунок 1.3 – Nano:bit**

Внешние устройства подключаются к пронумерованным портам (пинам). Существует достаточно большое количество плат-расширений для платы Micro:bit, использование которых позволяет создавать различные интересные проекты:

§ базовая плата расширения (см. рисунок 1.4);

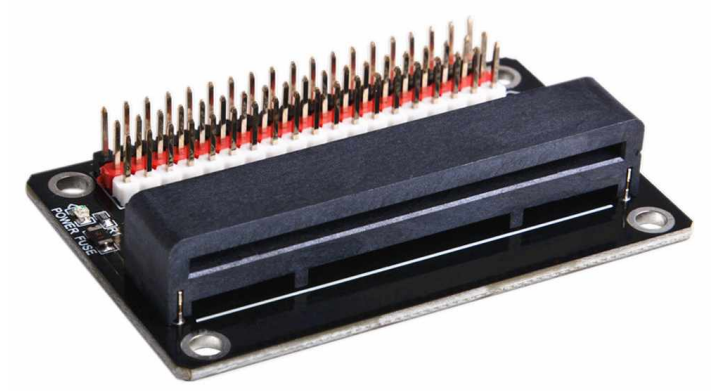

**Рисунок 1.4 – Базовая плата расширения**

§ плата расширения Super:Bit (см. рисунок 1.5);

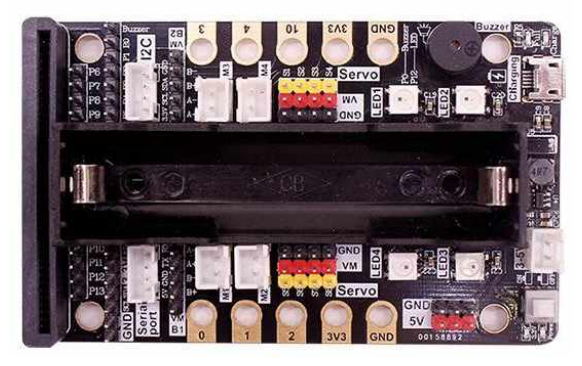

**Рисунок 1.5 – Плата расширения Super:Bit**

§ плата расширения «Крокодил» (см. рисунок 1.6);

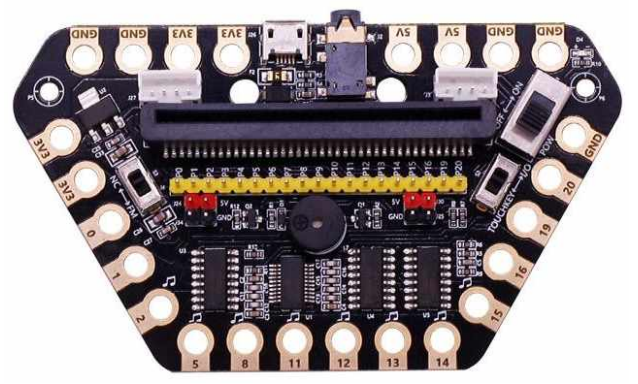

**Рисунок 1.6 – Плата расширения «Крокодил»**

§ плата расширения Robot:bit (см. рисунок 1.7).

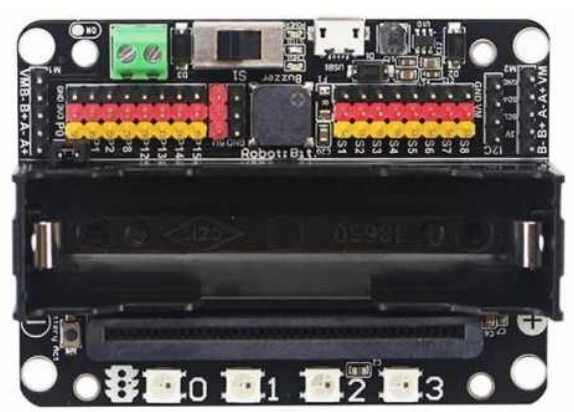

**Рисунок 1.7 – Плата расширения «Robot:bit»**

### 2 МАКЕСОДЕ КАК СРЕДА ПРОГРАММИРОВАНИЯ

Для программирования платы Micro:Bit необходимо подключение к сети интернет.

Для программирования платы можно применять различные среды: MakeCode, Scratch 3.0. Однако более удобной является среда разработки MakeCode, в которой есть возможность использовать блоки для программирования (см. рисунок 2.1) [2].

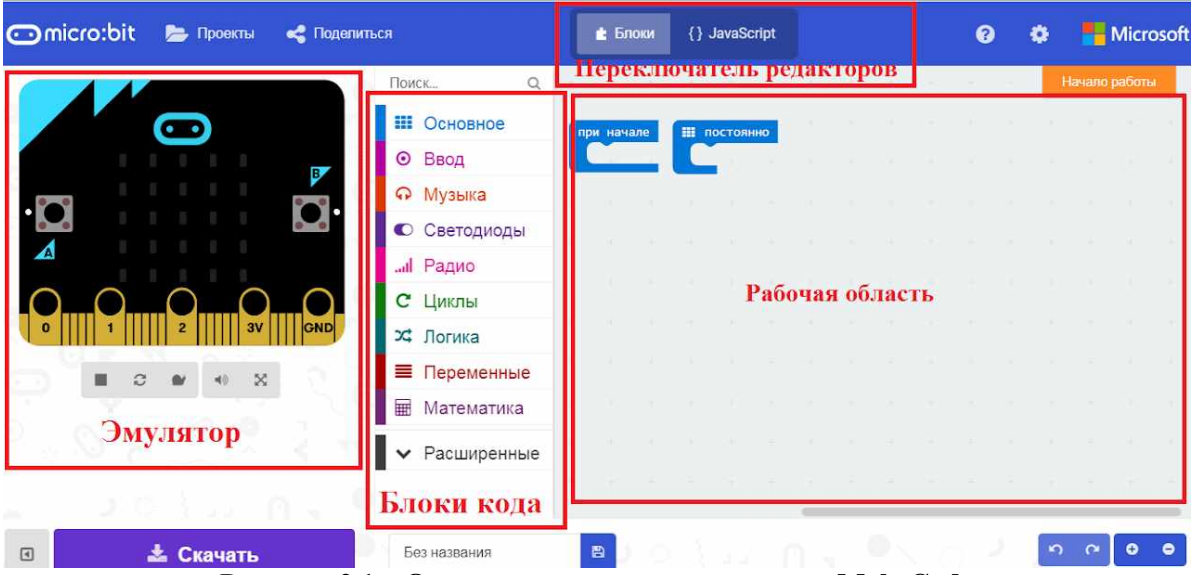

Рисунок 2.1 – Окно среды программирования MakeCode

§ Переключатель редакторов. В MakeCode есть возможность программировать плату с помощью блоков (больше подходит для начинающих), «JavaScript» и «Python». В своей работе мы использовали редактор «Блоки».

§ Рабочая область, на которую переносятся блоки, или пишется код программы.

§ Блоки кода. Все блоки кодов упорядочены по разделам для более удобного поиска необходимого скрипта.

§ Эмулятор. Позволяет проверить работу программы без использования платы. Эмулятор платы Micro:bit, позволяет не только проверить работу программу, но и получить обратную связь о том, как работает программа. Эмулятор имеет полную поддержку всех возможностей платы Micro:bit.

При переключении режима «Блоки» на «JavaScript» или «Python» генерируется код программы на выбранный язык программирования (см. рисунок 2.2).

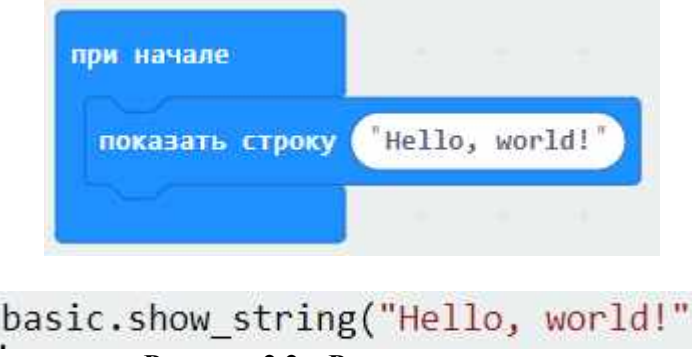

Рисунок 2.2 – Режим редактора

 $\mathcal{I}$ 

Для программирования в MakeCode используется drag-and-drop-подход: блоки из палитры блоков перетаскиваются в рабочую область.

По функциональному назначению блоки делятся на 8 групп. Для удобства принадлежность блока к той или иной группе обозначается его цветом (см. рисунок 2.3) [2].

| <b>Omicro:bit</b><br>• Главная<br>• Поделиться |                              |                 | • Блоки         |  | Python<br>$\checkmark$ |                |
|------------------------------------------------|------------------------------|-----------------|-----------------|--|------------------------|----------------|
|                                                | Поиск<br>Q                   |                 |                 |  |                        |                |
| $\overline{\mathbf{C}}$                        | <b>III</b> OCHOBHOe          |                 |                 |  |                        |                |
| D                                              | • Ввод                       |                 |                 |  |                        |                |
|                                                | • Музыка                     |                 |                 |  |                        |                |
| $\mathbf{C}$                                   | <b>• Светодиоды</b>          |                 |                 |  |                        |                |
| Δ                                              | Pадио                        | при начале      |                 |  |                        |                |
|                                                | С циклы                      | показать строку | "Hello, world!" |  |                        |                |
| GND<br>3V                                      | Х Логика                     |                 |                 |  |                        |                |
| c<br>$\mathbb{R}^n \rightarrow \mathbb{R}$     | Переменные                   |                 |                 |  |                        |                |
|                                                | <b>M</b> атематика           |                 |                 |  |                        |                |
|                                                | $\blacktriangle$ Расширенные |                 |                 |  |                        |                |
|                                                | f(x) функции                 |                 |                 |  |                        |                |
|                                                | Е Массивы                    |                 |                 |  |                        |                |
|                                                | Т Строки                     |                 |                 |  |                        |                |
|                                                | <b>CO</b> <i>Mrpa</i>        |                 |                 |  |                        |                |
|                                                | Изображения                  |                 |                 |  |                        |                |
|                                                | <b>© Контакты</b>            |                 |                 |  |                        |                |
|                                                | • С• Последовательный порт   |                 |                 |  |                        |                |
| G 771                                          | Э Управление                 |                 |                 |  |                        | $\overline{a}$ |

**Рисунок 2.3 – Функциональные блоки**

У многих блоков имеется редактируемое поле для вводимых программистом параметров.

Блоки бывают трёх видов: блоки стека, блоки заголовков и блоки ссылок.

Блоки стека сверху имеют выемку, а снизу — выступ, с их помощью они объединяются в группу блоков, называемую стеком. Стеки можно копировать и перемещать как единый блок. Особой разновидностью блоков стека являются управляющие конструкции, такие как циклы — они имеют С-образную форму, и могут охватывать собой вложенный стек блоков.

Блоки заголовков имеют выпуклый верхний край и выступ для объединения снизу они образуют заголовки стеков. К блокам-заголовкам относятся блоки из группы «Ввод», позволяющие организовать обработчики сообщений.

Наконец, блоки ссылок предназначаются для заполнения внутренних полей других блоков.

В среде MakeCode можно оперировать числами, текстовыми строками, логическими значениями, а также списками, играющими роль динамических массивов.

## **3 СБОРКА МОДЕЛИ КВАДРОПОДА**

Сборка модели квадропода осуществлялась с использованием комплектов: Lego Wedo 2.0, Lego Mindstorms EV3 (см. рисунок 3.1).

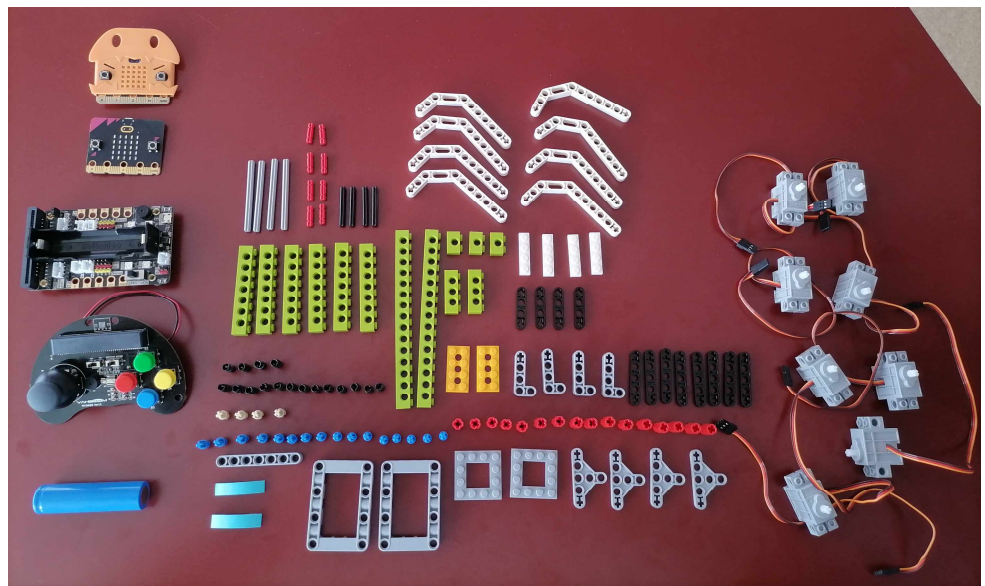

**Рисунок 3.1 – Детали для сборки квадропода**

Для модели квадропода использовались детали конструкторов Lego, плата расширения Super:Bit (см. рисунок 3.2), восемь lego-совместимых серводвигателей Robot:bit (см. рисунок 3.3). Выбор платы расширения Super:Bit был обусловлен наличием на ней 8 выходов для подключения сервоприводов и возможности установки источника питания робота.

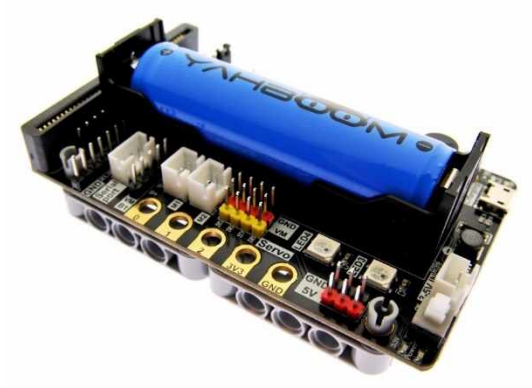

**Рисунок 3.2 – Плата расширения Super:Bit**

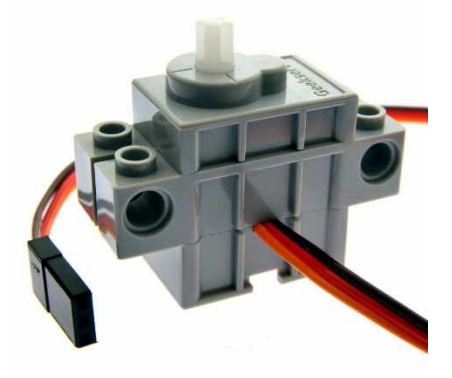

**Рисунок 3.3 – Сервопривод Robot:Bit**

На первом шаге были собраны четыре ноги робота (см. рисунок 3.4).

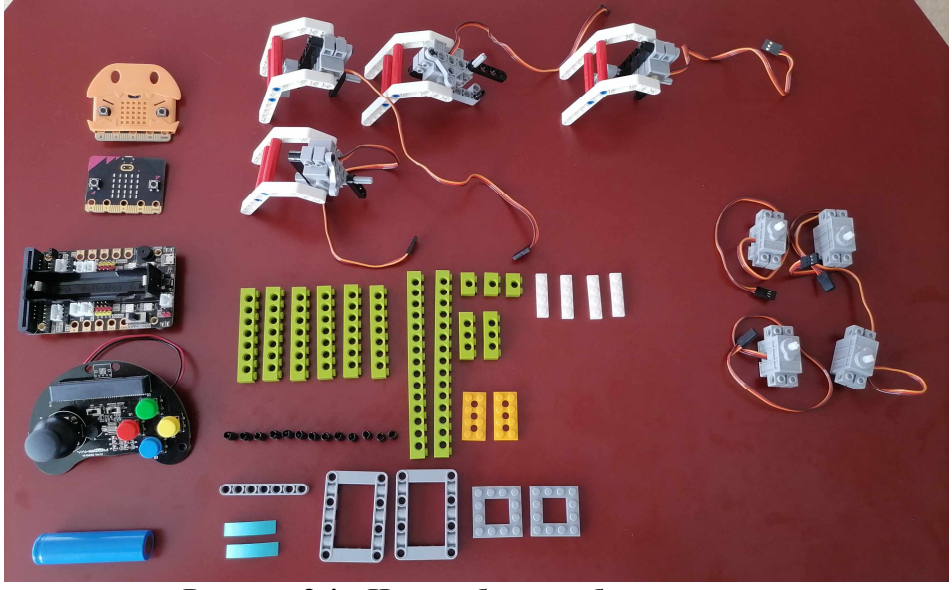

**Рисунок 3.4 – Ноги робота в собранном состоянии**

На следующем шаге была собрана платформа для крепления платы Super:Bit (см. рисунки 3.5, 3.6).

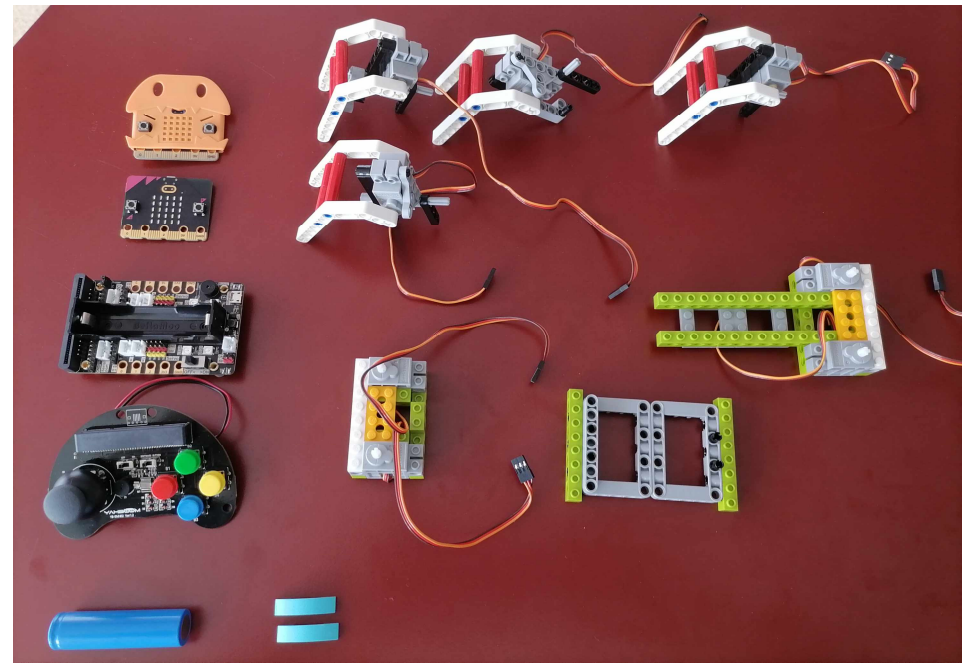

**Рисунок 3.5 – Сборка платформы для крепления платы**

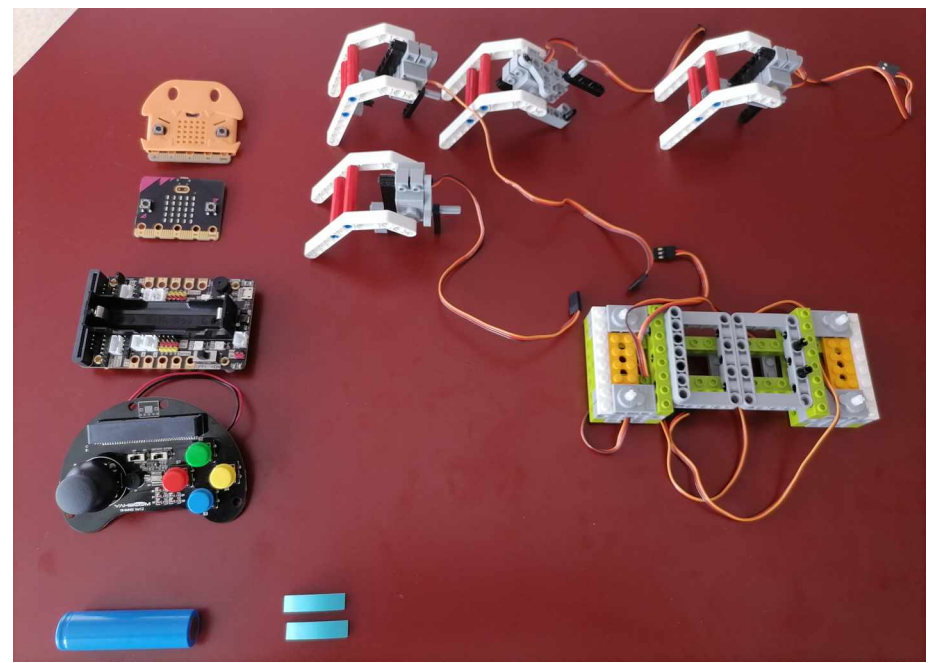

**Рисунок 3.6 – Платформа для крепления платы**

В верхней части платформы закрепили Micro:bit (см. рисунок 3.7).

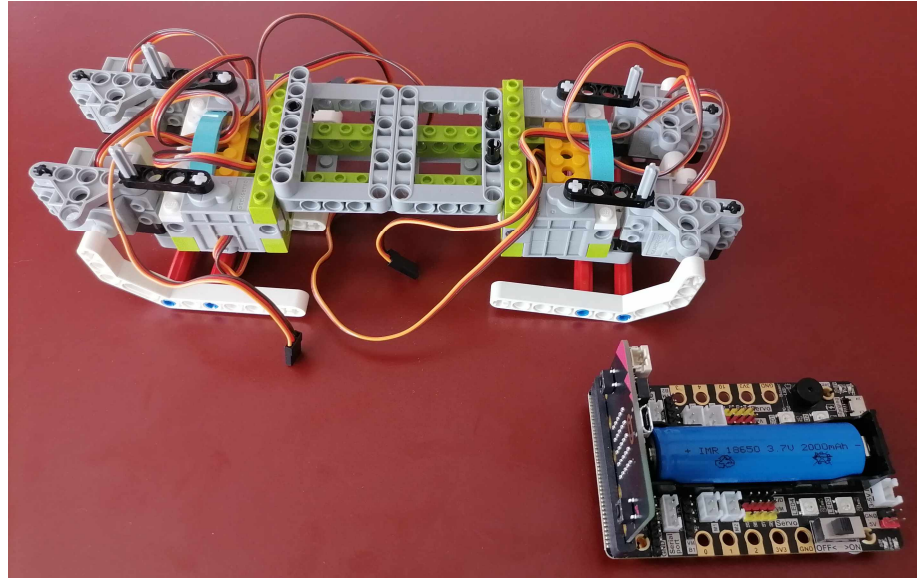

**Рисунок 3.7 – Корпус робота**

Все провода присоединялись к плате расширения Super:Bit.

Для управления двигателями на плате расширения использовались пины S1, S2, S3, S4 (правые двигатели) и S5, S6, S7, S8 (левые двигатели). Питание двигателям идет от платы (см. рисунок 3.8).

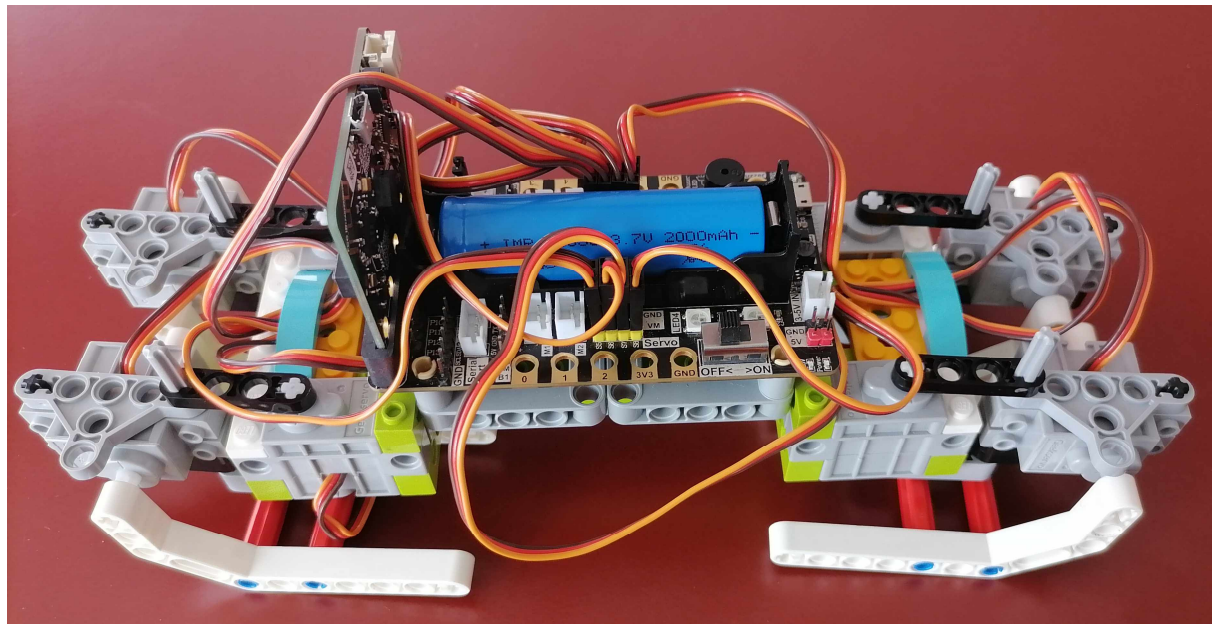

**Рисунок 3.8 – Собранная модель квадропода**

Для управления квадроподом использовался джойстик «Basic» с платой Micro:bit (см. рисунок 3.9).

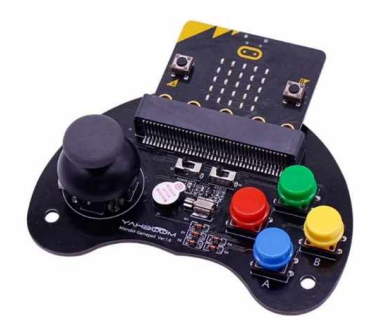

**Рисунок 3.9 – Джойстик «Basic»**

На самом джойстике имеются кнопки, зуммер, вибрационный двигатель и другие модули.

#### **4 ПРОГРАММИРОВАНИЕ КВАДРОПОДА**

Для программирования квадропода использовалась среда программирования Makecode. Основные скрипты-команды в программе – это управление сервоприводами (см. рисунок 4.1).

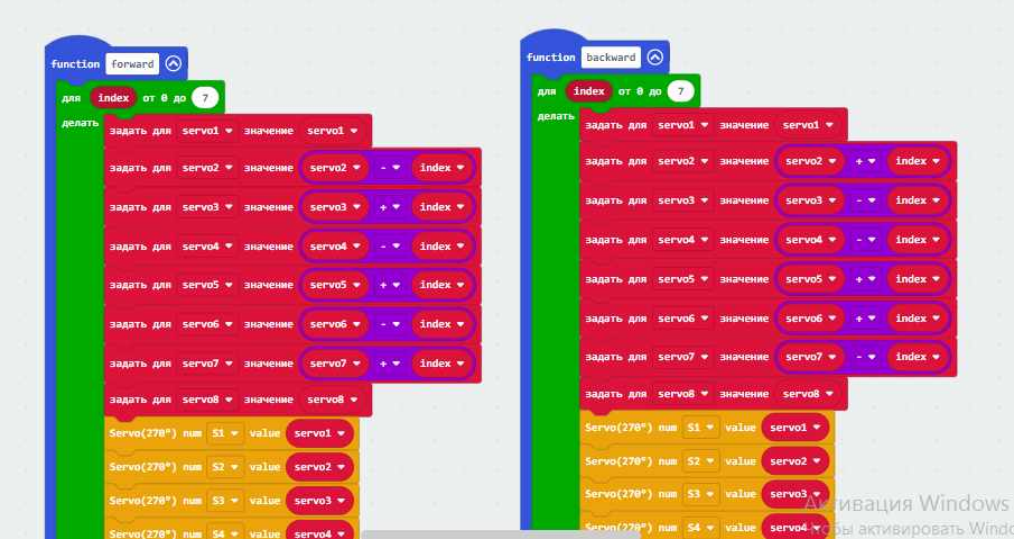

**Рисунок 4.1 – Код программы квадропода**

После сборки робота осуществлялась настройка и синхронизация работы сервоприводов. Подбирались необходимые углы поворота сервоприводов (углы подбирались опытным путем). Целью настройки было достижение оптимального статического положения робота в разложенном и сложенном состояниях. Опытным путем для каждого серводвигателя были подобраны следующие значения:

Servo1 – значение +20 (передняя правая нога, поворот влево/вправо);

Servo2 – значение +55 (передняя правая нога, движение вверх/вниз);

Servo3 – значение -10 (задняя правая нога, движение вверх/вниз);

Servo4 – значение +20 (задняя правая нога, поворот влево/вправо);

Servo5 – значение +20 (передняя левая нога, поворот влево/вправо);

Servo6 – значение -10 (передняя левая нога, движение вверх/вниз);

Servo7 – значение +55 (задняя левая нога, движение вверх/вниз);

Servo8 – значение +20 (задняя левая нога, поворот влево/вправо);

Далее велась настройка движения робота в каждом из направлений.

Квадропод может двигаться в четырех направлениях (см. рисунок 4.2). Для движения робота в каждом направлении были написаны подпрограммы. Для более точного движения робота опытным путем подбирались углы сервоприводов. Для движения вперед программировалось плавное вытягивание и опускание ног для левой и правой стороны робота. Аналогично организовано движение назад.

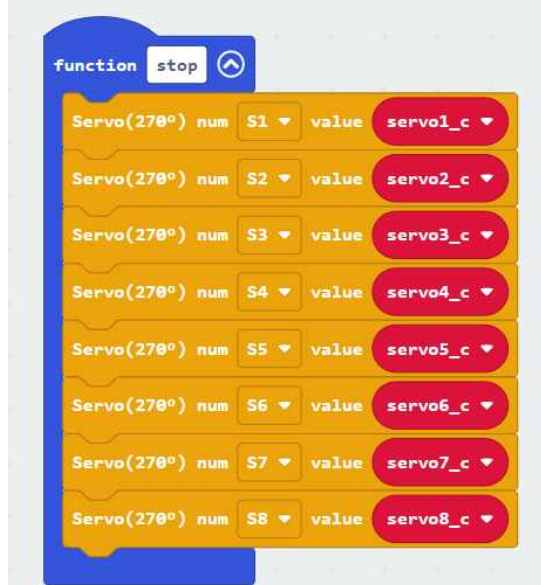

**Рисунок 4.2 – Код программы квадропода (остановка)**

Движение, остановка, поворот происходит через управление с джойстика.

Вызов каждой подпрограммы происходит из основной программы, после того как с джойстика поступила необходимая команда (см. рисунок 4.3).

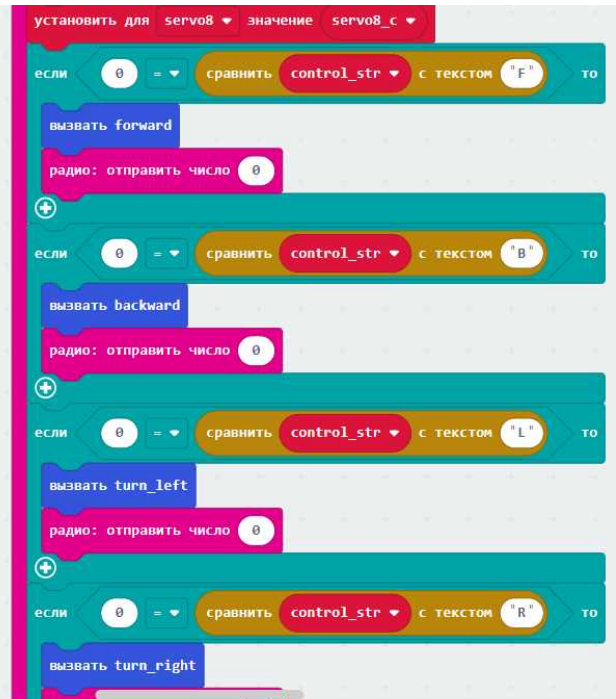

**Рисунок 4.3 – Код программы квадропода (вызов подпрограмм)**

С джойстика на плату управления квадроподом подаются команды:

§ «F» – движение вперед (направление джойстика вперед);

- § «B» движение назад (направление джойстика назад);
- § «L» движение влево (направление джойстика влево);
- § «R» движение вправо (направление джойстика вправо);
- § «S» разложить робота (зеленая кнопка на джойстике);
- § «Х» сложить робота (красная кнопка на джойстике);

§ «Н» – подать звуковой сигнал приветствия, движение передней правой ногой (синяя кнопка на джойстике).

# **5 ПРОГРАММИРОВАНИЕ ДЖОЙСТИКА**

Программирование джойстика также происходило в среда Makecode.

Обмен командами между квадроподом и джойстиком происходит по Bluetooth (см. рисунок 5.1).

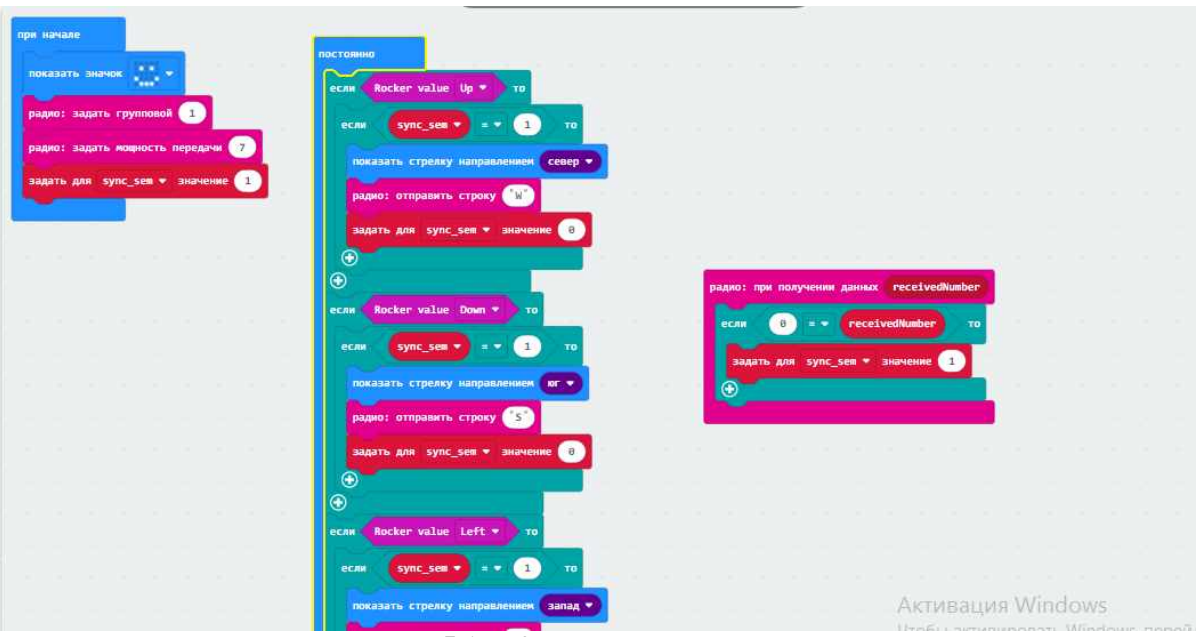

**Рисунок 5.1 – Код программы джойстика**

Выключенный робот находится в сложенном состоянии. После включения квадропод переходит в рабочее состояние: четыре сервопривода расходятся на углы по 45°, а еще четыре сервопривода подымают робот. Сервоприводы работают как суставы ног.

#### **ЗАКЛЮЧЕНИЕ**

Таким образом, собранная и запрограммированная модель робота квадропода может осуществлять движение в четырех направлениях под управлением джойстика.

Данную разработку в перспективе можно использовать для организации движение в труднодоступных для человека местах на Земле (пустыня, горная поверхность) с определенной целью (доставка груза, исследование территории), по поверхности Луны. Модель можно использовать в соревнованиях по робототехнике в категории «Гонки шагающих роботов».

#### **СПИСОК ИСПОЛЬЗОВАННЫХ ИСТОЧНИКОВ**

1. BBC micro:bit [Электронный ресурс]. – 2020. – Режим доступа: <https://microbit.org/.>– Дата доступа: 20.10.2020

2. Microbit: уроки [Электронный ресурс]. – 2020. – Режим доступа: <https://sites.google.com/view/p-s-p/.>– Дата доступа: 20.10.2020.

3. Давайте код [Электронный ресурс]. – 2020. – Режим доступа: <https://microbit.org/code/.> – Дата доступа: 20.10.2020.

4. Основные блоки программы [Электронный ресурс]. – 2020. – Режим доступа: <https://telegra.ph/nabor-instrumentov-Blocks-08-14.>– Дата доступа: 20.21.2020.

5. Робот на Micro:bit BBC [Электронный ресурс]. – 2020. – Режим доступа: <https://robotclass.ru/projects/microbit-bbc-robot/.>– Дата доступа: 20.10.2020.

6. Четвероногий робот на базе Arduino [Электронный ресурс]. – 2020. – Режим доступа: <http://mozgochiny.ru/electronics-2/chetveronogiy-robot-na-baze-arduino/.>– Дата доступа: 22.10.2020.